## **µDX220 - Interface Homem/Máquina (IHM) para µDX201**

O controlador µDX201 permite a conexão de Interface Homem/Máquina µDX220 via conector de expansão (em conjunto com Expansões de Entradas e Saídas µDX210, µDX211 ou µDX214). A IHM possui um display monocromático gráfico, com resolução de 128 x 64 pixels, e área retangular de 67 x 36 mm (display de 3 polegadas). Para entrada de dados existe sensor táctil (touchscreen) na área do display, o que permite desenhar teclas no display e pressioná-las tocando a superfície do display. Todos este processo é extremamente flexível, uma vez que grande parte do mesmo é definido pelo programa aplicativo.

O µDX201 possui uma série de blocos de programação para impressão de variáveis, traçado de linhas, preenchimento de áreas, etc. De forma a oferecer um indicativo quando o sensor touchscreen é acionado foi incluído um buzzer (feedback auditivo), também acionado via programa aplicativo. O display é iluminado por luz branca de fundo (backlight), com quatro níveis de iluminação (0%, 33%, 66%, 100%).

Por fim, ainda temos duas entradas analógicas de baixa resolução (8 bits) disponíveis na IHM, para acoplar potenciômetros ou outros dispositivos analógicos, e uma saída digital para comandar dispositivos externos.

A alimentação elétrica da IHM é suprida pelo conector de expansão do µDX201, de forma similar aos módulos µDX201. Ele pode ser alimentado com as mesmas tensões permitidas ao µDX200, ou seja, de 11,0 a 26,4Vdc.

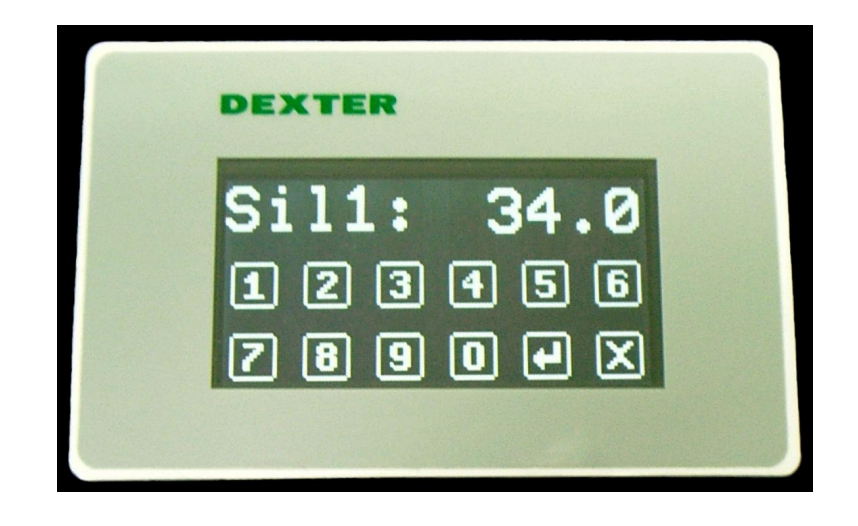

**Atenção:** A Interface Homem/Máquina µDX220 opera apenas com controlador µDX201. Sua conexão em controlador µDX200 não a danifica, mas a manterá inoperante. Os blocos para acionamento da IHM somente estão disponíveis em controlador µDX201.

É possível a conexão de mais de uma IHM µDX220 em um controlador µDX201, mas neste caso todas as IHMs apresentarão as mesmas mensagens no display. Ou seja, a IHM não é endereçavel como os módulos de entradas e saídas (µDX210, µDX211, µDX214), também conectáveis ao controlador via conector de expansão. Por este motivo, a IHM não possui nenhum estrape

(jumper) de configuração interna. Para conexão do cabo de IHM em cabo já existente de conexão das expansões de entradas e saídas usa-se uma pequena placa impressa designada Placa Derivadora. Muitas vezes a IHM deve ser posicionada em local distinto das Expansões. Então, esta placa permite derivar uma conexão adicional no cabo chato (flat cable) de expansão do controlador µDX201 para conexão da IHM. Acompanha a IHM, além desta placa, um cabo de 80 cm (o que permite utilizar cabo para 24 expansões CL-24 sem exceder o limite de comprimento total de 2 metros).

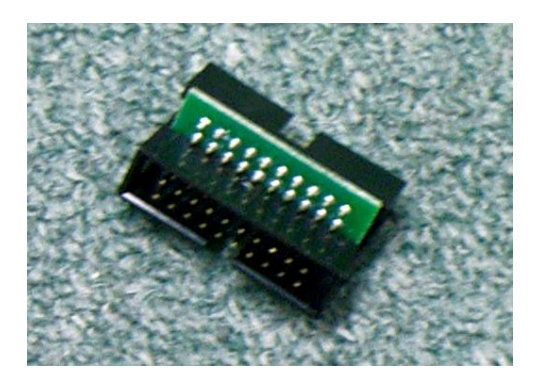

**Atenção:** O máximo comprimento total admissível para o cabo chato (flat cable) conectado à porta de expansão do µDX201 é de 2 metros. Ou seja, a soma dos comprimento do cabo para Expansões de Entradas e Saídas e do cabo de IHM não deve exceder este valor.

Como a interface touchscreen sofre alguma flutuação de características de unidade para unidade, recomenda-se o uso de macro de calibração (disponível nas versões mais recentes do software PG) ao iniciar um programa aplicativo que faça uso desta interface. Maiores detalhes podem ser obtidos no manual que acompanha o PG. Vá no menu **Ajuda**, selecione o item **Ajuda...** e abra o capítulo **Elaborando Programas à Macro à Macros que acompanham o PG**.

Na parte traseira do equipamento existe um conector de engate rápido que disponibiliza duas entradas analógicas (**E1,E2**), uma saída digital (**S1**), uma saída de tensão de 5V (**+5V**), e a referência (**C**). As entradas analógicas possuem impedância de entrada de 100KΩ, e faixa entre 0 e 5V. A resolução de medida é de 8 bits (256 passos). São adequadas, por exemplo, para fixar setpoints via potenciômetros. Para acessar os valores das entradas analógicas deve-se usar as palavras reservadas **\_IN1** e **\_IN2**. Já a saída digital é do tipo NPN, ou seja, quando acionada aterra a saída, e permite correntes de até 200mA e tensões até 30V. A saída de 5V possibilita alimentar pequenos circuitos com consumo máximo de 100mA.

A seguir temos um pequeno exemplo de programa aplicativo para µDX201. Este programa escreve o valor da entrada analógica E1 do controlador µDX201, programada para faixa de 0-10V, no display da IHM µDX220. Note que o backlight do display foi acionado no máximo brilho. O valor de E1 é refrescado a cada segundo no display, graças ao bloco de oscilador com ciclo de 1 segundo. Para converter o valor de entrada analógica (0 a 4095) no correspondente valor de tensão aplicada multiplica-se por 1000 e divide-se por

4095. Isso irá gerar valores entre 0 e 1000 na variável **Entr\_1**, gerando duas casas decimais na medida. As tabelas possuem strings para colocar a mensagem "E1:" e o sufixo "V" no display.

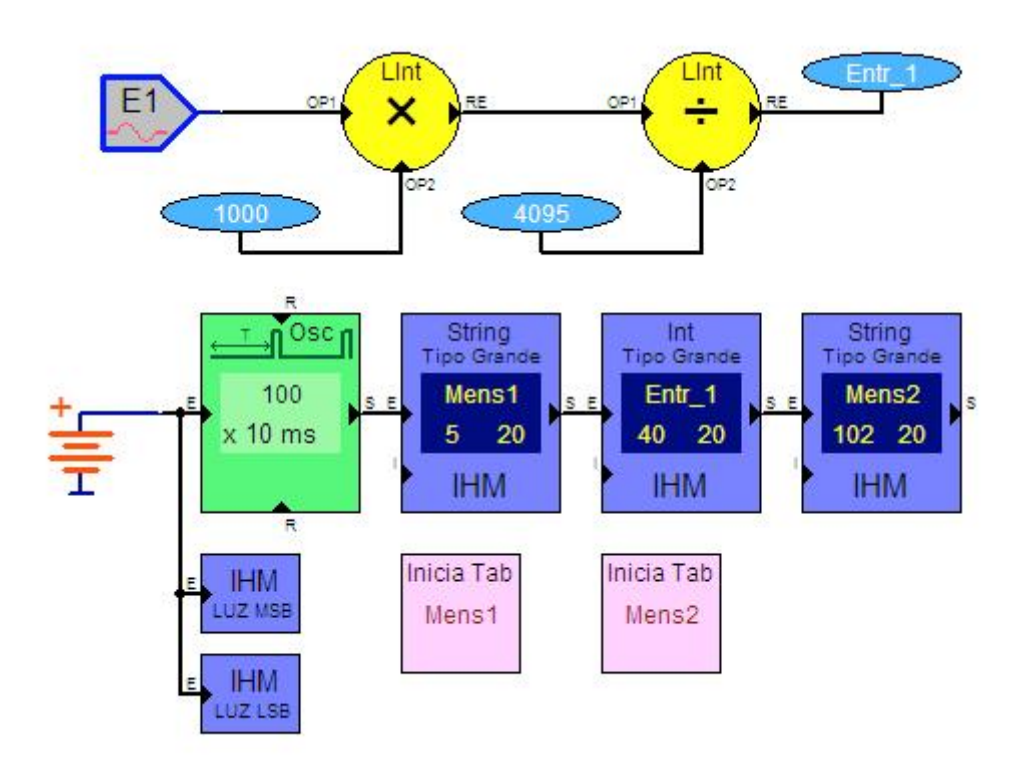

## **Fixação da Interface Homem/Máquina**

Para fixar a IHM acompanha um suporte com molas, capaz de mantê-la pressionada contra o painel frontal da caixa onde for instalada. O rasgo necessário para acomodar a IHM é ilustrado a seguir:

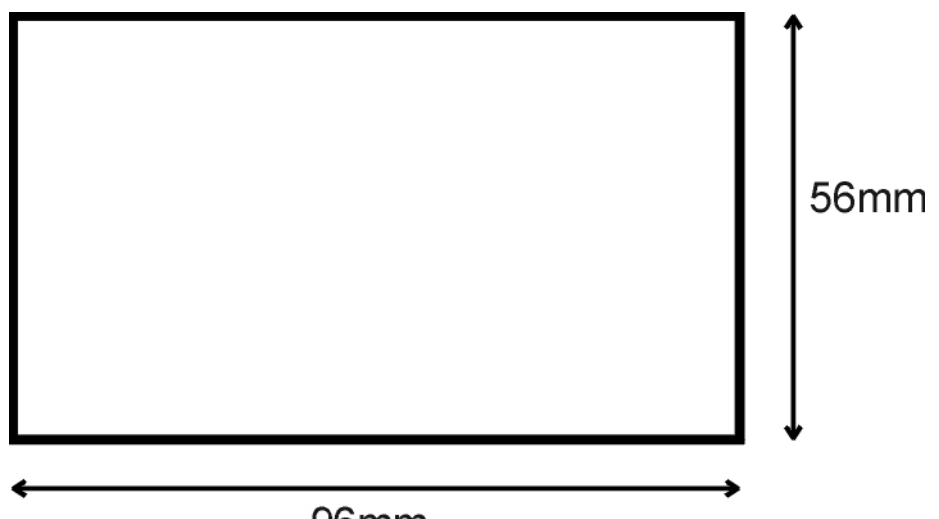

## 96<sub>mm</sub>

Acompanha a IHM uma moldura de material flexível, auto-colante, para permitir a vedação entre o painel e a IHM. O desenho a seguir ilustra como a IHM µDX220 é fixada a um painel no qual previamente foi efetuado um rasgo de 96 x 56 mm. Evidentemente é preciso dar acabamento às arestas do rasgo,

evitando pontas e superfícies cortantes, antes de instalar a IHM. Também é mandatório limpar todo o local, de forma a eliminar limalhas de ferro que podem causar curtos no equipamento.

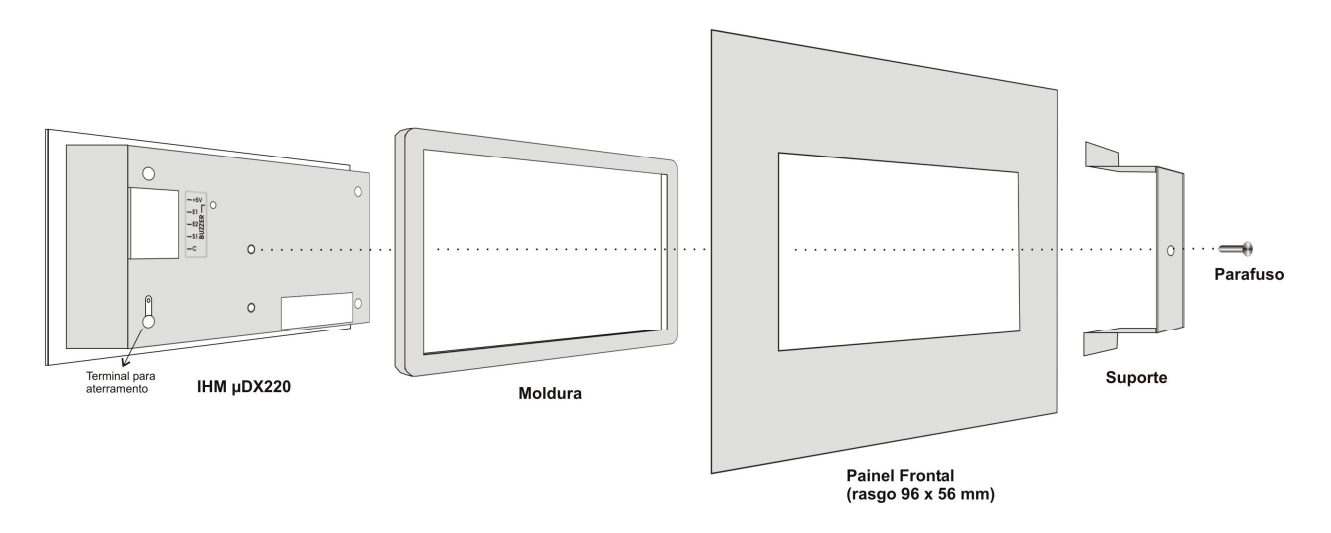

## **Aterramento e Comum (C) da Interface Homem/Máquina**

Como a IHM µDX220 não tem contato elétrico com o painel frontal, pois a moldura é isolante e, muitas vezes, o painel é pintado, convém aterrar a carcaça da IHM ao terra do painel. Para isso utilize o terminal existente junto a um dos parafusos de fechamento da caixa (logo abaixo do conector de engate rápido). Solde um cabo de 1 mm<sup>2</sup> ou mais no terminal e o conecte ao terra do painel. Não esqueça de aterrar também a porta do painel, caso este possua porta de abertura (muitas vezes as dobradiças não oferecem um contato elétrico satisfatório entre a tampa e o corpo do painel).

Para aumentar a imunidade da IHM à ruídos elétricos aconselha-se conectar o ponto **C** (Comum) existente no conector de engate rápido da IHM µDX220 ao ponto **C** (Comum) do Controlador µDX201. Utilize cabo de 1 mm<sup>2</sup> ou mais.

**DEXTER Indústria e Comércio de Equipamentos Eletrônicos Ltda. Av. Pernambuco, 1328, cjs. 307/309 - CEP:90240-001 - Porto Alegre - RS Fone: (51) 3208-0533 - Celular: (51) 99963-0370 Página Internet:<http://www.dexter.ind.br> E-mail: [dexter@dexter.ind.br](mailto:dexter@dexter.ind.br)**